## <担当教科欄の入力方法について>

①担当教科コード一覧表により、該当するコードを入力すること。

- ・例えば、「生物」は"科目"の名称であり、生物は単位認定の際、「理科」という "教科"として認定しているため、記入にあたっては、<u>理科</u>のコードを入力すること。 ・「どの教科の単位として単位認定しているか否か」で判断し、該当コードを入力する こと。
	- (例)  $\longrightarrow$   $\Box$ 業」 という教科の科目として、単位認定 →工業 と入力。<br>
	→ お業 → 市業」  $\rightarrow$ 「商業」  $\rightarrow$  「数学」 システムのコンテムのコンテムのコンテムのコンテムのコンテムの パソコン

②下に掲げる教科については、次のとおり判断し、教科コードを入力すること。

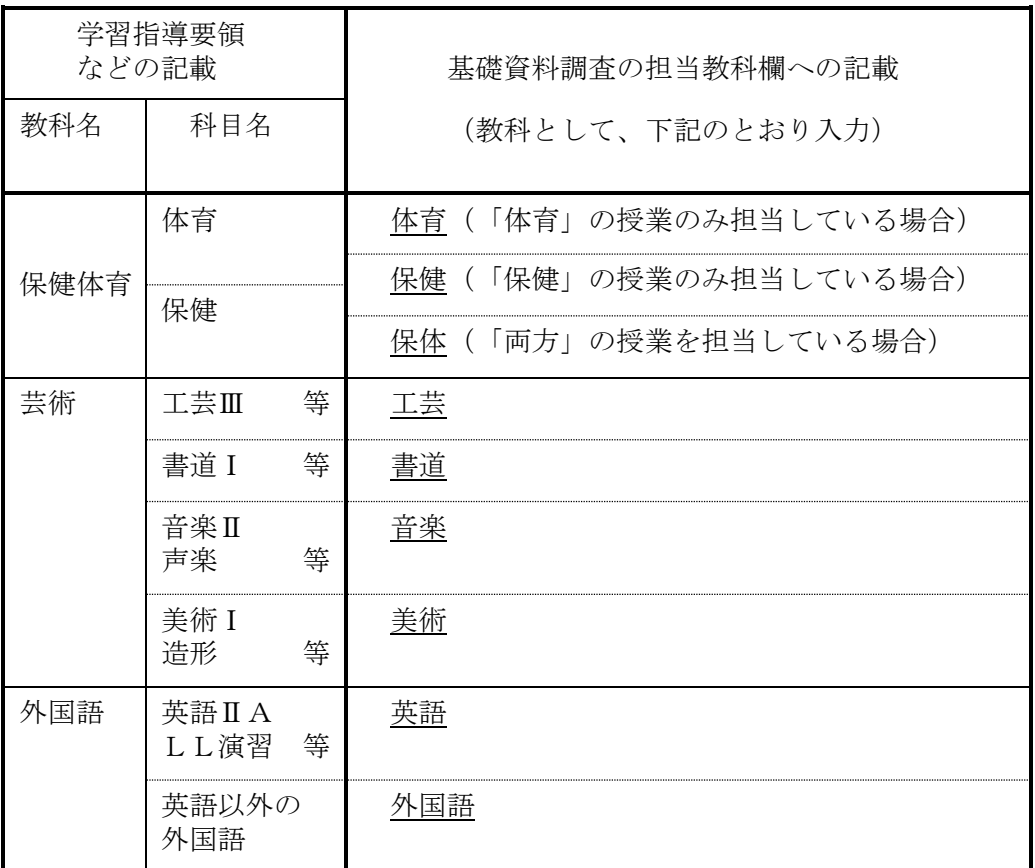

③特殊なケース(担当教科欄には何も入力せず「空白」とすること)

 ・当該教科の一部(実習など)の時間のみを担当しており、教科の単位認定は 別の教員が行っている場合など

- (例)・「コンピューター(教科=商業で単位認定)」の、実習の時間のみ を受け持っている。 ・保健体育科の、柔道の時間のみを受け持っている。
- ④「社会」については、平成2年4月1日に施行された「教育職員免許法の一部を改正 する法律」により、平成6年度入学生から「地歴」と「公民」に分割さ れたので、 高等学校の「社会」担当教員については、担当教科欄に「地歴」又は「公民」のコー ドを記入すること。